# GPIO, SPI and  $1^2C$  from Userspace, the True Linux **Way**

#### Baruch Siach baruch@tkos.co.il

Tk Open Systems

#### June 27, 2011

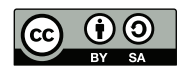

This work is released under the Creative Commons BY-SA version 3.0 or later. The diagrams in slides 6, 7, 8, 11, and 12 are by Wikipedia, and are licensed under the Creative Commons Attribution-Share Alike 3.0 Unported license

Baruch Siach baruch@tkos.co.il GPIO, SPI and  $I^2C$  from Userspace, the True Linux Way

<span id="page-0-0"></span>不自 医不偏 医不偏 医

# What is General Purpose Input/Output (GPIO)?

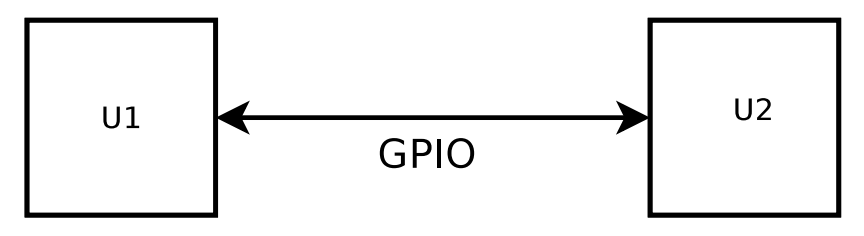

- Pin connection two electronic components (chips)
- Voltage is held at one of two level to indicate 1 or 0 logic
- Controlled by one chip, sensed by the other
- Usually grouped in banks

- Per GPIO pin configuration
- Configure pin direction mode to input or output
- Input mode:
	- Sense the logic level
	- Interrupt source (asynchronous notification)
- Output mode:
	- Set voltage logic level to 0 or 1

### Linux GPIO Userspace Interface Overview

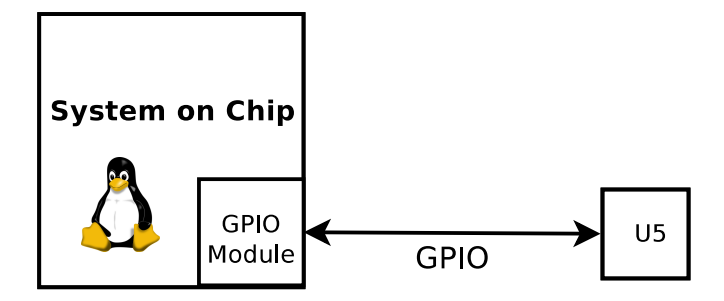

- Documented in Documentation/gpio.txt
- Part of the gpiolib framework, originally by David Brownell (R.I.P.)
- Since kernel version 2.6.27
- GPIO ID numbers are set by the platform code (under arch/)
- GPIO drivers are under drivers/gpio/ (e.g. pl061.c)

#### Linux GPIO Userspace Interface Details

GPIO control interface is via sysfs under /sys/class/gpio, and includes the following control files:

- export Make a specific GPIO pin available for userspace control. Write the pin number N (e.g. "55", ASCII); the gpioN directory should appear.
- gpioN/direction Write "in" or "out" to set pin direction. Write "high" or "low" to set direction to output, with initial value, atomically.
- gpioN/value Read the current pin status in input. For output, write "0" or "1" to set the pin status. To get change notification (interrupt) lseek() to end of file, and either poll() for POLLPRI and POLLERR, or select() with the file descriptor in exceptfds.

gpioN/edge Write "none", "rising", "falling", or "both" to select the signal that makes poll() return.

<span id="page-4-0"></span>イロト イ押 トイモト イモト

# What is Serial Peripheral Interface (SPI)?

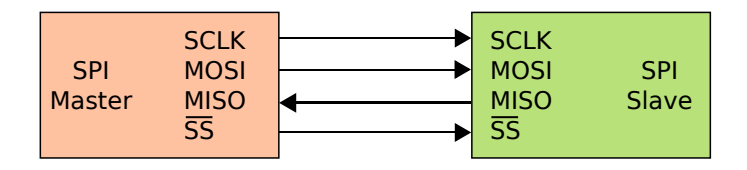

- Synchronous serial digital data link by Motorola
- SPI master controls
	- CLK: synchronization clock
	- SS or CS: slave select or chip-select; when active the slave is allows to talk
	- MOSI: master out, slave in; carries data from master to slave
- <span id="page-5-0"></span>• SPI slave controls
	- MISO: master in, slave out; carries da[ta](#page-4-0) f[ro](#page-6-0)[m](#page-4-0) [s](#page-5-0)[la](#page-6-0)[ve](#page-0-0) [to](#page-13-0) [m](#page-0-0)[as](#page-13-0)[ter](#page-0-0)

# SPI Timing Diagram

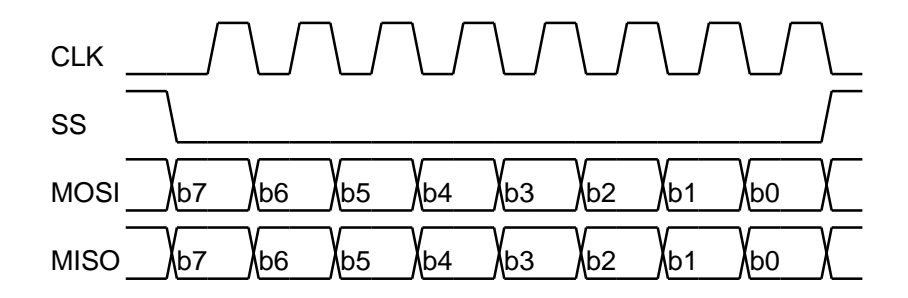

- SS signals the transaction boundaries
- Data is valid at the rising/first clock edge (SPI mode 0)
- Bytes are sent MSB first

 $4.17 \pm 1.0$ 

<span id="page-6-0"></span>高

#### Multiple SPI Slaves Diagram

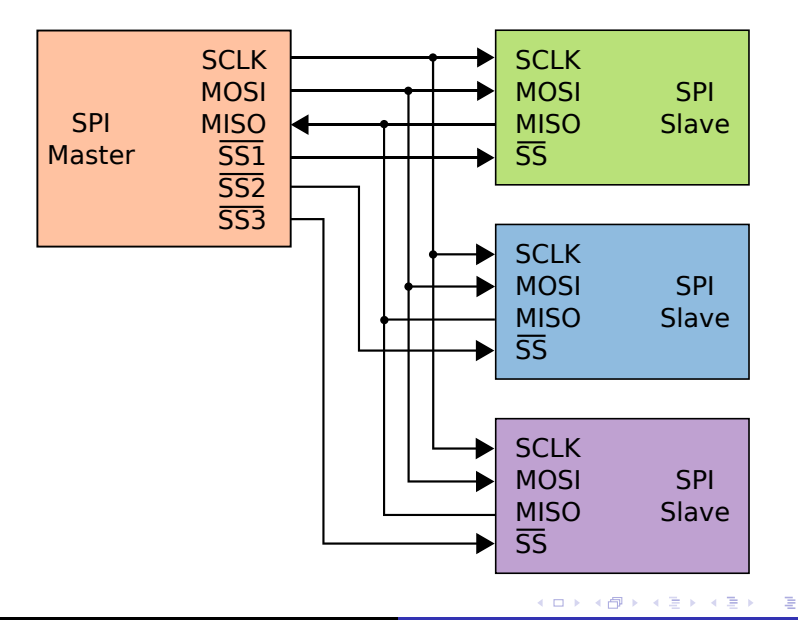

Baruch Siach baruch@tkos.co.il GPIO, SPI and I<sup>2</sup>[C from Userspace, the True Linux Way](#page-0-0)

#### Userspace Interface for Basic SPI Transfer

- Documented in Documentation/spi/spidev
- Uses the SPI kernel framework, also by David Brownell
- Since kernel version 2.6.27
- SPI master drivers are under drivers/spi/ (e.g.  $spi$ <sub>-gpio.c</sub>)
- Kernel platform code registers the "spidev" platform device
- Creates character device nodes at /dev/spidevB.C where:
	- B is the SPI bus (master) number
	- C is the chip-select number of specific SPI slave
- read() for read only SPI transaction, with a single chip-select activation
- write() for write only SPI transaction, with a single chip-select activation

マーター マートマート

#### Userspace Interace for Full Duplex SPI Transfer

3

5

8

11

15

18

```
1 #include <linux/types.h>
2 #include <linux/spi/spidev.h>
4 # define RX_LEN 32
6 struct spi_ioc_transfer xfer [2];
7 unsigned char buf [RX_LEN];
9 memset (xfer, 0, sizeof xfer);
10 memset (buf, 0, sizeof buf);
12 \mid buf \lceil 0 \rceil = 0 xaa :
13 xfer [0]. tx_buf = (unsigned long) buf;
14 xfer [0]. len = 1;
16 xfer [1]. rx\_buf = (unsigned long) but;17 xfer [1]. len = RX_LEN;
19 ioctl (fd, SPI_IOC_MESSAGE (2), xfer);
```
<span id="page-9-0"></span> $\equiv$ 

# What is Inter-Integrated Circuit  $(1^2C)$  and System Message Bus (SMBus)?

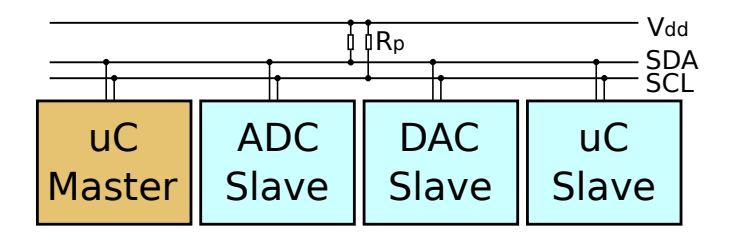

- Two wires are controlled by the master and slaves according to the protocol:
	- SCL: Serial Clock
	- SDA: Serial Data
- Each slave has a 7 bit address
- The 7 MSB of the first transmitted byte are slave address
- $\bullet$  The LSB of this byte indicates read  $(1)$ , or write  $(0)$
- <span id="page-10-0"></span>• SMBus is a subse[t](#page-9-0) [o](#page-11-0)f  $1^2C$ , with a strict[er](#page-9-0) p[ro](#page-11-0)t[oc](#page-10-0)o[l d](#page-0-0)[efi](#page-13-0)[nit](#page-0-0)[io](#page-13-0)[n](#page-0-0)

# I <sup>2</sup>C Timing Diagram

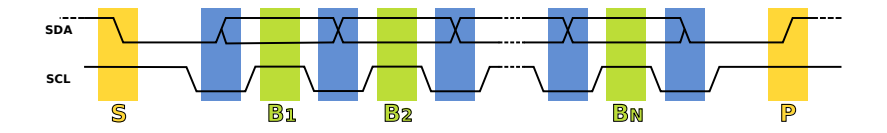

- Transfer starts with START bit (S), SDA pulled low, while SCL stays high
- Data bit transfered at SCL rise
- <span id="page-11-0"></span>Transfer end with a STOP bit (P), SDA rises, while SCL stays high

# Userspace Interface for  $1^2C / SMBus$

- Documented in Documentation/i2c/dev-interface
- Since the beginning of kernel 2.4 era
- $I<sup>2</sup>C$  master drivers are under drives/i2c/busses/ (e.g. i2c-designware.c)
- **Q.** Load the i2c-dev kernel module to create device nodes
- Each  $1^2C$  master gets a character device node at /dev/i2c-N, where N is the master ID number
- read() and write() can do single direction transfer, but their use is rare
- ioctl() does combined transfers (read and write in one transfer)
- <span id="page-12-0"></span>• For some convenient ioctl() wrappers include the i2c-dev.h file from i2c-tools

### Userspace Interface for  $1^2C / SMBus$ , Example

```
1 | /* NOTE: header from i2c-tools, not the kernel */
2 \parallel #include "i2c-dev.h"
3
4 int val;
5 uint8<sub>-</sub>t val8 = 0xaa;
6 uint16_t val16 = 5555;
7
8 /* set slave address to 0 \times 44 */
9 \mid ioctl (fd, I2C_SLAVE, 0x44);
10
11 /* read byte (8 bit) value from register 0 x0a */
12 val = i2c_smbus_read_byte_data(fd, 0x0a);
13
14 /* read word (16 bit) value from register 0 x1a */
15 val = i2c_smbus_read_word_data(fd, 0x1a);
16
17 \vert /* write byte (8 bit) value in register 0x2a */
18 val = i2c_smbus_write_byte_data (fd, 0x0a, val8);
19
20 \vert /* write word (16 bit) value in register 0x3a */
 val = i2c_smbus_write_word_data , 0x1a_{n} = val_1f_0);
            Baruch Siach baruch@tkos.co.il GPIO, SPI and I^2C from Userspace, the True Linux Way
```